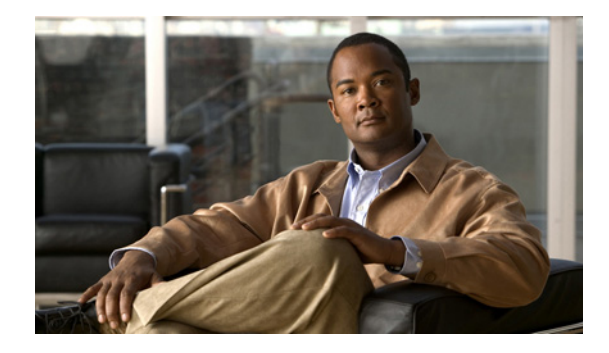

# **AToM Graceful Restart**

**First Published: August 9, 2004 Last Updated: February 27, 2009**

The AToM Graceful Restart feature assists neighboring routers that have nonstop forwarding (NSF), stateful switchover (SSO) and graceful restart (GR) for Any Transport over MPLS (AToM) to recover gracefully from an interruption in service. AToM GR functions strictly in helper mode, which means it helps other routers that are enabled with the NSF/SSO: Any Transport over MPLS and AToM Graceful Restart feature to recover. If the router with AToM GR fails, its peers cannot help it recover. AToM GR is based on the MPLS Label Distribution Protocol (LDP) Graceful Restart feature.

Keep the following points in mind when reading this document:

- **•** The AToM GR feature described in this document refers to helper mode.
- **•** The NSF/SSO: Any Transport over MPLS and AToM Graceful Restart feature is supported in Cisco IOS Releases 12.2(25)S and 12.2(33)SRA. For brevity, the NSF/SSO: Any Transport over MPLS and AToM Graceful Restart feature is called AToM SSO/NSF in this document.

# **Finding Feature Information**

Your software release may not support all the features documented in this module. For the latest feature information and caveats, see the release notes for your platform and software release. To find information about the features documented in this module, and to see a list of the releases in which each feature is supported, see the ["Feature Information for AToM Graceful Restart" section on page 8.](#page-7-0)

Use Cisco Feature Navigator to find information about platform support and Cisco IOS and Catalyst OS software image support. To access Cisco Feature Navigator, go to [http://www.cisco.com/go/cfn.](http://www.cisco.com/go/cfn) An account on Cisco.com is not required.

## **Contents**

- **•** [Information About AToM Graceful Restart, page 2](#page-1-0)
- **•** [How to Configure AToM Graceful Restart, page 2](#page-1-1)

Ι

- **•** [Configuration Examples for AToM Graceful Restart, page 3](#page-2-0)
- [Additional References, page 6](#page-5-0)
- **•** [Command Reference, page 7](#page-6-0)
- **•** [Feature Information for AToM Graceful Restart, page 8](#page-7-0)

## <span id="page-1-0"></span>**Information About AToM Graceful Restart**

To configure AToM GR, you should understand the following concepts:

**•** [How AToM Graceful Restart Works, page 2](#page-1-2)

### <span id="page-1-2"></span>**How AToM Graceful Restart Works**

AToM GR works in strict helper mode, which means it helps a neighboring route processor that has AToM NSF/SSO to recover from a disruption in service without losing its MPLS forwarding state. The disruption in service could result from a TCP or User Datagram Protocol (UDP) event or the stateful switchover of a route processor. AToM GR is based on the MPLS LDP Graceful Restart feature, which preserves forwarding information for AToM circuits during an LDP session interruption. When the neighboring router establishes a new session, the LDP bindings and MPLS forwarding state are recovered. For more information related to how the LDP Graceful Restart feature works, see the *[MPLS](http://www.cisco.com/en/US/docs/ios/mpls/configuration/guide/mp_ldp_grace_rstrt.html)  [LDP Graceful Restart](http://www.cisco.com/en/US/docs/ios/mpls/configuration/guide/mp_ldp_grace_rstrt.html)* feature module.

## <span id="page-1-1"></span>**How to Configure AToM Graceful Restart**

This section contains the following procedures:

**•** [Configuring AToM Graceful Restart, page 2](#page-1-3) (required)

### <span id="page-1-3"></span>**Configuring AToM Graceful Restart**

There is no AToM-specific configuration for AToM GR. You enable LDP GR to assist a neighboring router configured with AToM NSF/SSO to maintain its forwarding state while the LDP session is disrupted.

#### **Prerequisites**

- **•** See the *[MPLS LDP Graceful Restart](http://www.cisco.com/en/US/docs/ios/mpls/configuration/guide/mp_ldp_grace_rstrt.html)* document for information about how LDP GR works and how you can customize it for your network.
- **•** Configure AToM. For information about setting up or configuring AToM, see the *[Any Transport over](http://www.cisco.com/en/US/docs/ios/mpls/configuration/guide/mp_any_transport.html)  [MPLS](http://www.cisco.com/en/US/docs/ios/mpls/configuration/guide/mp_any_transport.html)* document.

### **Restrictions**

- **•** AToM GR is supported in strict helper mode.
- **•** AToM NSF/SSO is supported in Cisco IOS Release 12.2(25)S and 12.2(33)SRA.
- **•** Tag Distribution Protocol (TDP) sessions are not supported. Only LDP sessions are supported.
- **•** MPLS LDP GR cannot be configured on label-controlled ATM (LC-ATM) interfaces.

#### **SUMMARY STEPS**

- **1. enable**
- **2. configure terminal**
- **3. ip cef** [**distributed**]
- **4. mpls ldp graceful-restart**

#### **DETAILED STEPS**

 $\Gamma$ 

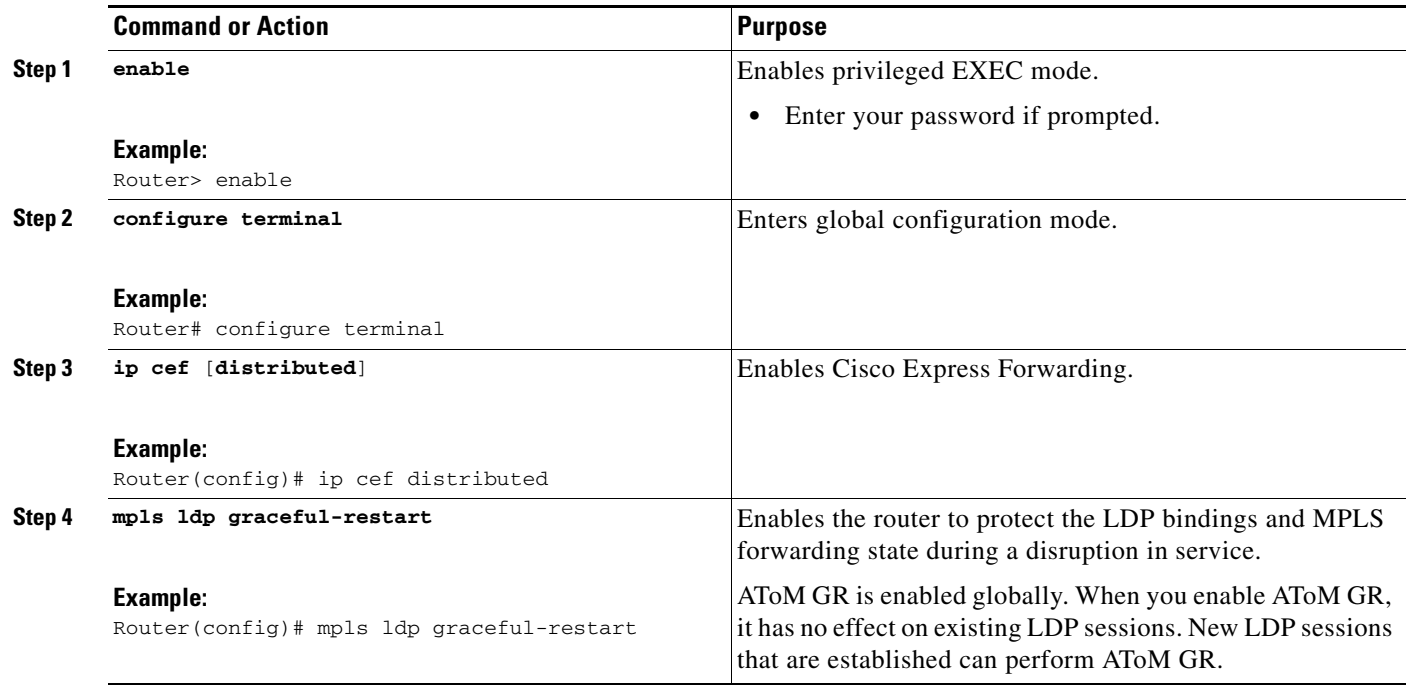

# <span id="page-2-0"></span>**Configuration Examples for AToM Graceful Restart**

This section provides the following configuration examples:

- **•** [AToM Graceful Restart: Configuration Example, page 4](#page-3-0)
- **•** [AToM Graceful Restart: Recovering from an LDP Session Disruption Example, page 4](#page-3-1)

ן

### <span id="page-3-0"></span>**AToM Graceful Restart: Configuration Example**

The following example shows an Ethernet VLAN over MPLS configuration. PE1 is configured with AToM Graceful Restart. PE2 is configured with AToM NSF/SSO. The commands for configuring AToM GR and NSF/SSO are shown in bold.

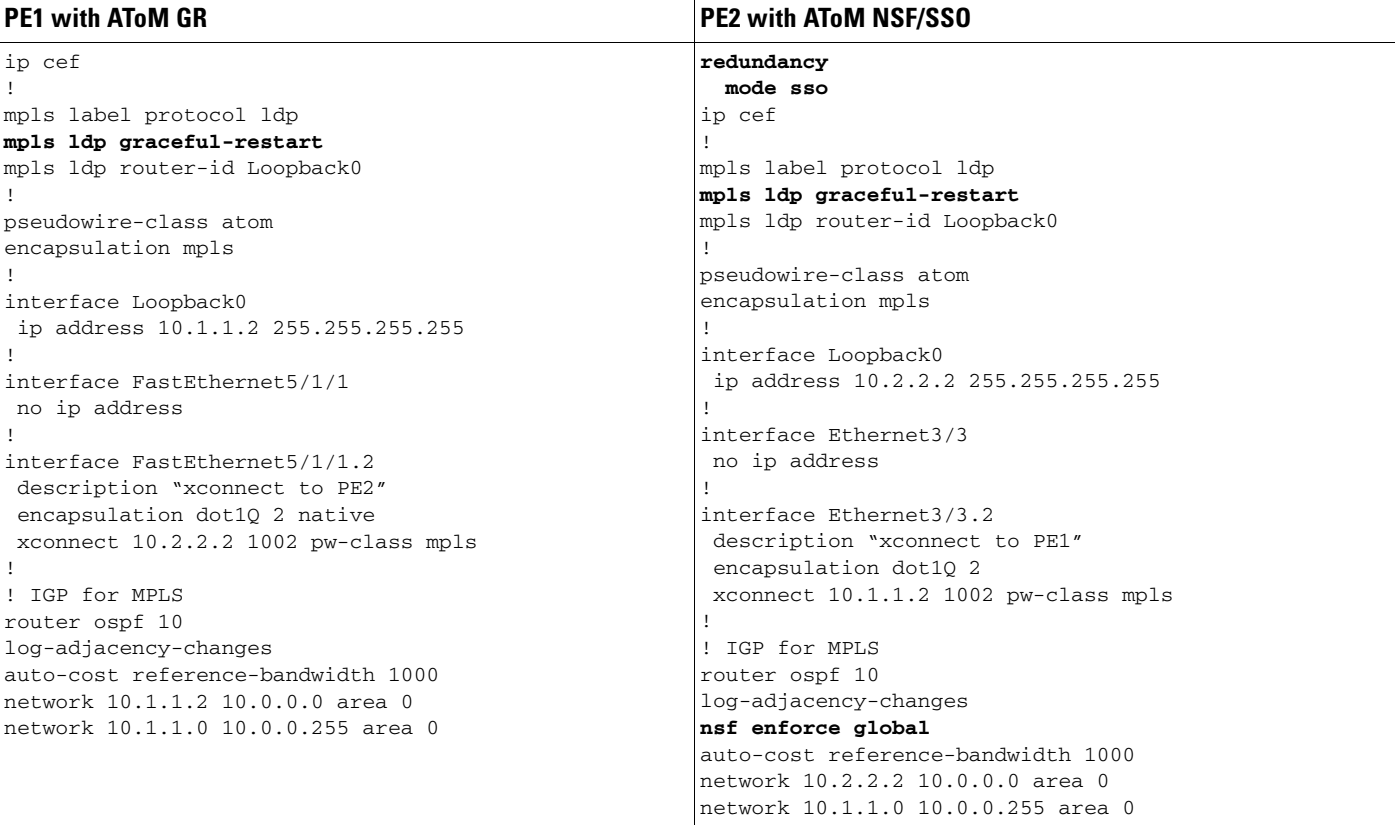

### <span id="page-3-1"></span>**AToM Graceful Restart: Recovering from an LDP Session Disruption Example**

The following examples show the output of the **show mpls l2transport vc** command during normal operation and when an LDP session is recovering from a disruption.

The following example shows the status of the VC on PE1 with AToM GR during normal operation:

Router# **show mpls l2transport vc**

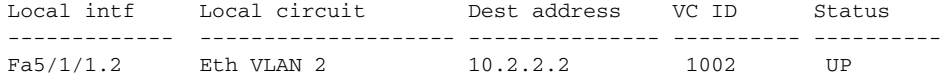

The following example shows the status of the VC on PE1 with AToM GR while the VC is recovering from an LDP session disruption. The forwarding state for the circuit remains as it was before the disruption.

Router# **show mpls l2transport vc**

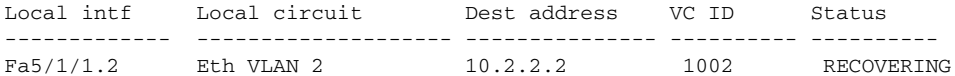

 $\mathbf I$ 

The following example shows the status of the VC on PE1 with AToM GR after the LDP session disruption was cleared. The AToM label bindings were advertised within the allotted time and the status returned to UP.

Router# **show mpls l2transport vc**

Local intf Local circuit Dest address VC ID Status ------------- -------------------- --------------- ---------- ---------- Fa5/1/1.2 Eth VLAN 2 10.2.2.2 1002 UP

The following example shows the detailed status of the VC on PE1 with AToM GR during normal operation:

Router# **show mpls l2transport vc detail**

```
Local interface: Fa5/1/1.2 up, line protocol up, Eth VLAN 2 up
Destination address: 10.2.2.2, VC ID: 1002, VC status: up
  Preferred path: not configured
  Default path: active
  Tunnel label: imp-null, next hop point2point
  Output interface: Se4/0/3, imposed label stack {16}
 Create time: 1d00h, last status change time: 1d00h
 Signaling protocol: LDP, peer 10.2.2.2:0 up
  MPLS VC labels: local 21, remote 16
  Group ID: local 0, remote 0
  MTU: local 1500, remote 1500
  Remote interface description: "xconnect to PE2"
 Sequencing: receive disabled, send disabled
 VC statistics:
   packet totals: receive 3466, send 12286
  byte totals: receive 4322368, send 5040220
  packet drops: receive 0, send 0
```
The following example shows the detailed status of the VC on PE1 with AToM GR while the VC is recovering.

Router# **show mpls l2transport vc detail**

```
Local interface: Fa5/1/1.2 up, line protocol up, Eth VLAN 2 up
Destination address: 10.2.2.2, VC ID: 1002, VC status: recovering
  Preferred path: not configured
  Default path: active
  Tunnel label: imp-null, next hop point2point
  Output interface: Se4/0/3, imposed label stack {16}
 Create time: 1d00h, last status change time: 00:00:03
 Signaling protocol: LDP, peer 10.2.2.2:0 down
  MPLS VC labels: local 21, remote 16
  Group ID: local 0, remote 0
  MTU: local 1500, remote 1500
  Remote interface description: "xconnect to PE2"
 Sequencing: receive disabled, send disabled
 VC statistics:
  packet totals: receive 20040, send 28879
  byte totals: receive 25073016, send 25992388
  packet drops: receive 0, send 0
```
 $\mathsf I$ 

# <span id="page-5-0"></span>**Additional References**

The following sections provide references related to AToM GR.

## **Related Documents**

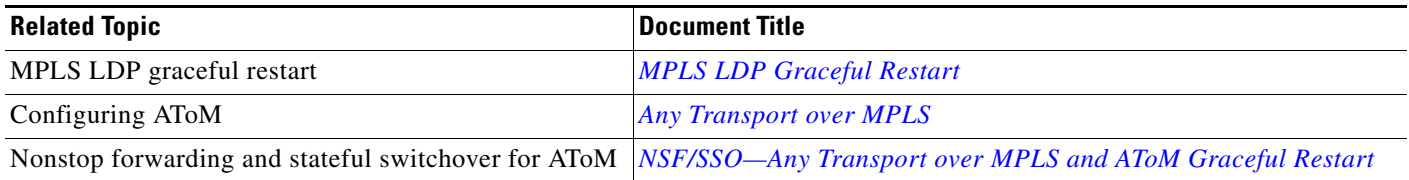

## **Standards**

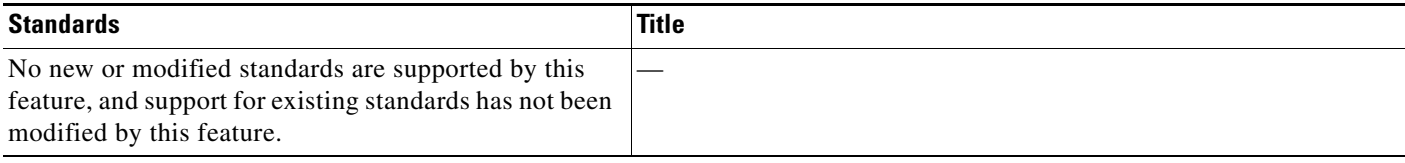

## **MIBs**

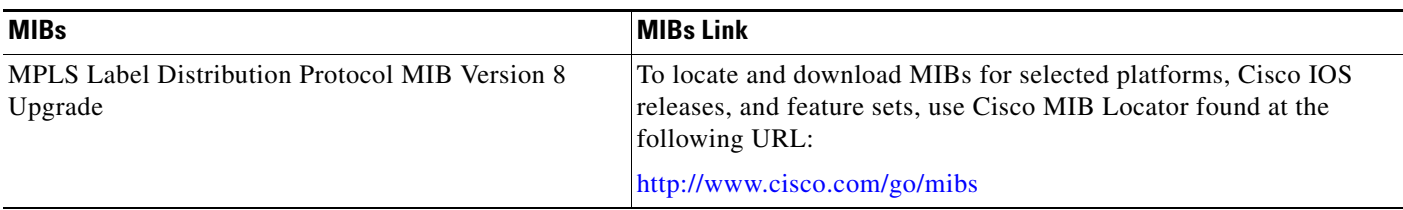

## **RFCs**

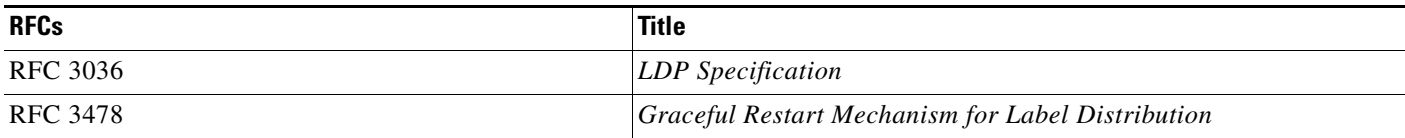

## **Technical Assistance**

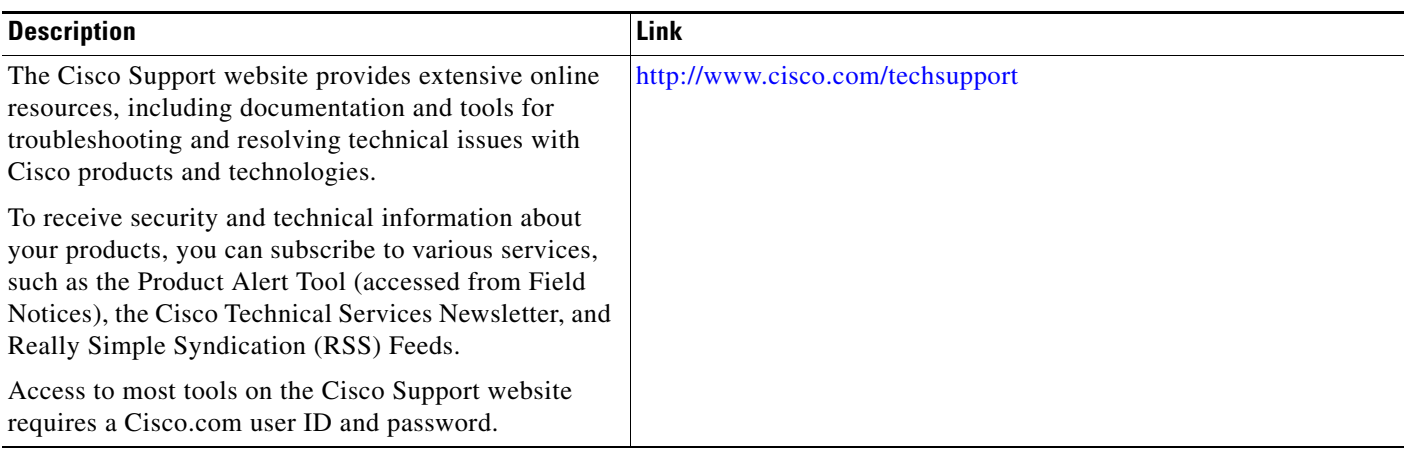

# <span id="page-6-0"></span>**Command Reference**

 $\Gamma$ 

This feature uses no new or modified commands.

Ι

### <span id="page-7-0"></span>**Feature Information for AToM Graceful Restart**

[Table 1](#page-7-1) lists the release history for this feature.

Not all commands may be available in your Cisco IOS software release. For release information about a specific command, see the command reference documentation.

Use Cisco Feature Navigator to find information about platform support and software image support. Cisco Feature Navigator enables you to determine which Cisco IOS and Catalyst OS software images support a specific software release, feature set, or platform. To access Cisco Feature Navigator, go to [http://www.cisco.com/go/cfn.](http://www.cisco.com/go/cfn) An account on Cisco.com is not required.

**Note** [Table 1](#page-7-1) lists only the Cisco IOS software release that introduced support for a given feature in a given Cisco IOS software release train. Unless noted otherwise, subsequent releases of that Cisco IOS software release train also support that feature.

#### <span id="page-7-1"></span>*Table 1 Feature Information for AToM Graceful Restart*

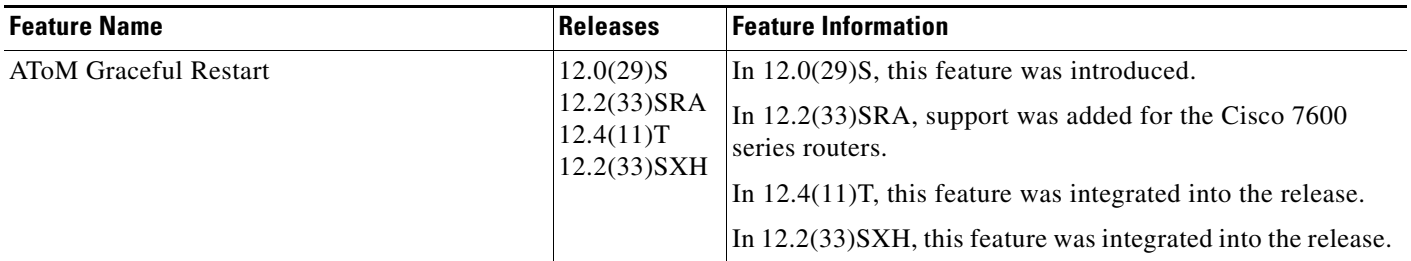

Cisco and the Cisco Logo are trademarks of Cisco Systems, Inc. and/or its affiliates in the U.S. and other countries. A listing of Cisco's trademarks can be found at [www.cisco.com/go/trademarks.](http://www.cisco.com/go/trademarks) Third party trademarks mentioned are the property of their respective owners. The use of the word partner does not imply a partnership relationship between Cisco and any other company. (1005R)

Any Internet Protocol (IP) addresses used in this document are not intended to be actual addresses. Any examples, command display output, and figures included in the document are shown for illustrative purposes only. Any use of actual IP addresses in illustrative content is unintentional and coincidental.

© 2004–2009 Cisco Systems, Inc. All rights reserved.